# vaddio

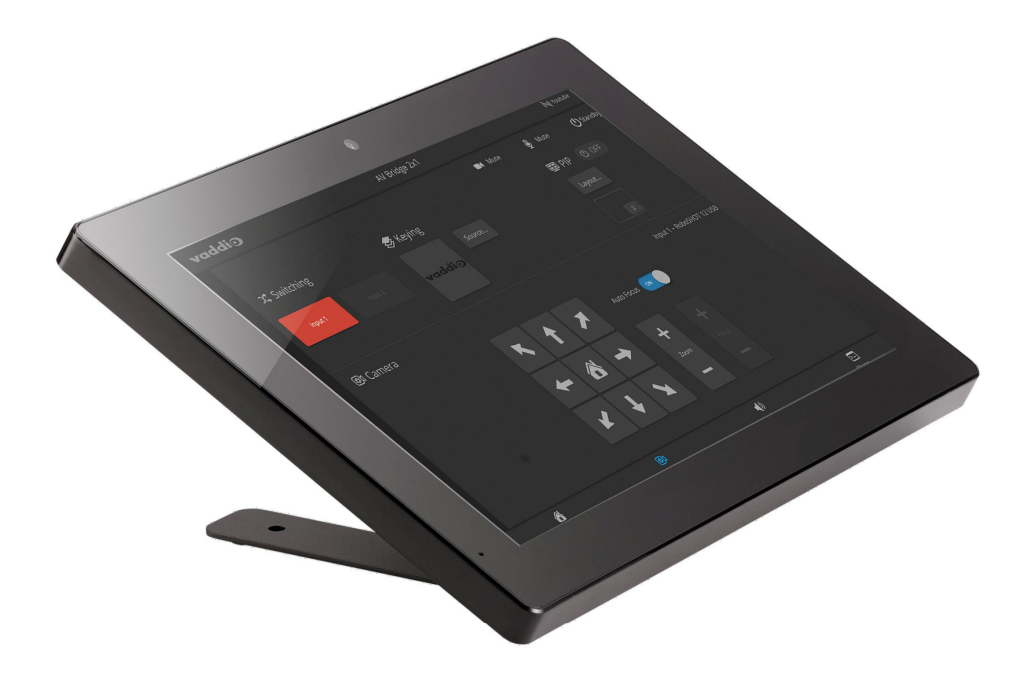

# Vaddioデバイスコントローラー取扱説明書 型番: CTR-DEV-CNT

文書411-0009-30 Rev D 日本語版:2020年10月

### ■安全上のご注意

取扱説明書には、お使いになる方や他の人への危害と財産の損害を未然に防ぎ、安全に正しくお使いいただくために、 重要な内容を記載しています。以下の注意事項をよくお読みの上、正しくお使いください。

注意事項は危険や損害の大きさと切迫の程度を明示するために、誤った扱いをすると生じることが想定される内容を次 の定義のように「警告」「注意」の二つに区分しています。

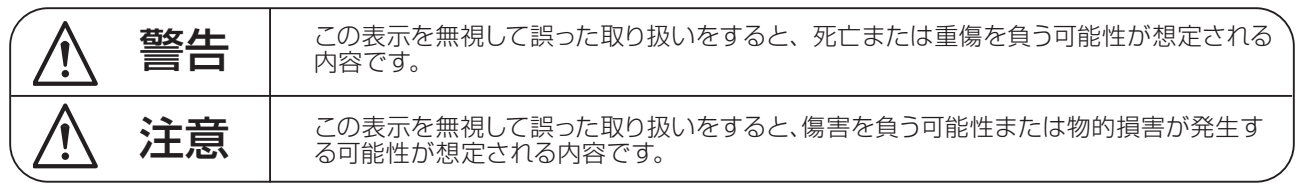

# 警告

- ●水に入れたり、ぬらしたりしないでください。火災 や感電の原因になります。
- AC100V 50/60Hz の電源で使用してください。 これ以外の電源では、火災や感電の原因となります。
- 必ず専用の電源コードを使用してください。これ以 外のものを使用すると火災の原因となります。
- ●付属の電源ケーブルを他の製品に使用しないでくだ さい。
- 電源コードの上に重い物をのせたり、熱器具に近づ けたり、無理に引っ張ったりしないでください。コー ドが破損して火災や感電の原因になります。電源コー ドが傷んだら ( 断線や芯線の露出など )、直ちに使用 を中止し販売店に交換をご依頼ください。
- 水が入った容器や金属片などを、機器の上に置かな いでください。こぼれたり、中に入ったりすると、 火災や感電の原因となります。
- 万一、落としたり筐体を破損した場合は、直ちに使 用を中止し、修理を依頼してください。そのまま使 用すると、火災の原因となります。
- 雷が鳴り出したら、金属部分や電源プラグに触れな いでください。感電の恐れがあります。
- ●煙がでる、異臭がする、水や異物が入った、破損し た等の異常がある時は、ただちに電源プラグをコン セントから抜き、修理を依頼してください。異常状 態のまま使用すると、火災や感電の原因となります。
- 分解や改造は行わないでください。お客様が保守で きる部品は、内部にはありません。分解や改造は保 証期間内でも保証の対象外となるばかりでなく、火 災や感電の原因となります。

八 注音

- 不安定な場所に設置しないでください。落下によるけ がの原因となります。
- 以下のような場所に設置しないでください。
	- ・直射日光の当たる場所 ・湿気の多い場所
	- ・温度の特に高い場所、または低い場所
	- ・ほこりの多い場所 ・振動の多い場所
- 機器をラックに設置する場合は、必ず専用のラックマ ウント金具 ( オプション ) を使用し、重量を支えるた めに全てのネジをしっかり固定してください。落下す ると、けがや器物を破損する原因となります。
- 配線は、電源コードを抜いてから説明書に従って正し く行ってください。電源コードを差し込んだまま配線 すると、感電する恐れがあります。また、誤配線によ るショート等は火災の原因となります。
- 電源を入れる前に、音量を最小にしてください。突然 大きな音が出て聴覚障害などの原因となります。
- 機器の移動は、電源プラグをコンセントから抜き、他 の機器との接続を全て外してから行ってください。
- ぬれた手で電源プラグを抜き差ししないでください。 感電の原因となります。
- 電源プラグを抜くときに、電源コードを引っ張らない でください。コードが傷つき火災や感電の原因となり ます。

### **■はじめに**

このたびは本製品をご購入いただき、誠にありがとうございます。

まずこちらの取扱説明書をお読みいただき、性能をご理解いただいた上で用途に応じた最適な使用方法を追求してくだ さい。

#### 保証について

- ・ 保証書は必ず「お買い上げ年月日」「お買い上げ店名 / 所在地」の記入をご確認いただき、製品とともにお受け取り ください。お買い上げ日より 2 年間は保証期間です。保証書記載事項に基づき、無償修理等を保証させていただきま す。修理等はお買い上げの販売店までご依頼ください。
- ・ お買い上げ時に「お買い上げ年月日」「お買い上げ店名 / 所在地」が正しく記入されていない場合は、保証書が無効 になり、無償修理を受けられないことがあります。記載内容が不十分でしたら、速やかに販売店にお問い合わせくだ さい。
- ・ 改造など通常の使用範囲を超えた取扱いによる故障や、設計・製造以外の要因で起きた不都合は期間内であっても保 証の対象外となります。

#### 故障かな?と思われる症状が出たときには

こちらの取扱説明書をもう一度お読みになり、接続や操作などをご確認ください。それでも改善されないときはお買い 上げの販売店までお問い合わせください。調整・修理いたします。

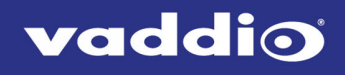

インストールガイド Vaddioデバイスコントローラー

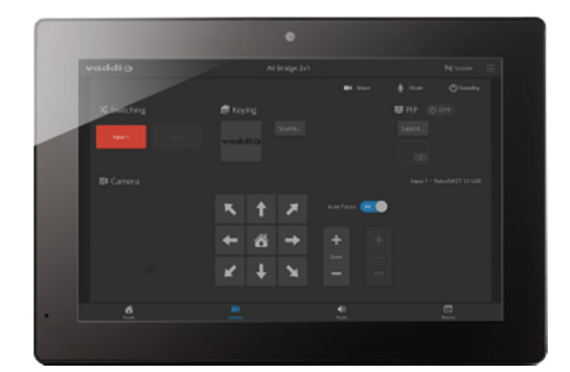

Vaddioデバイスコントローラーは、Webベースのユーザーインターフェースから対応機器に簡単にアクセスして 制御できるように設計されています。最新のWebインターフェースを備えたVaddio機器と互換性があります。

## 開梱

同梱物が揃っていることを確認してください。

- Vaddioデバイスコントローラー
- テーブルトップマウントブラケット、取付用ネジ、ゴム脚

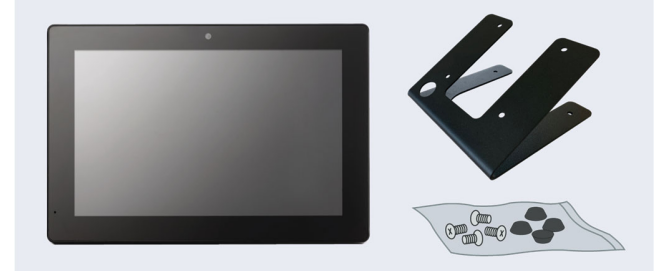

# インストール手順

この接続図の場合、Vaddioデバイスコントローラーは、EasyIPデコーダーとEasyIP10カメラに電源を供給する同 じPoE+ スイッチに接続しています。デバイスコントローラーは、サブネットをスキャンする際、カメラとデコーダの 位置を特定します。

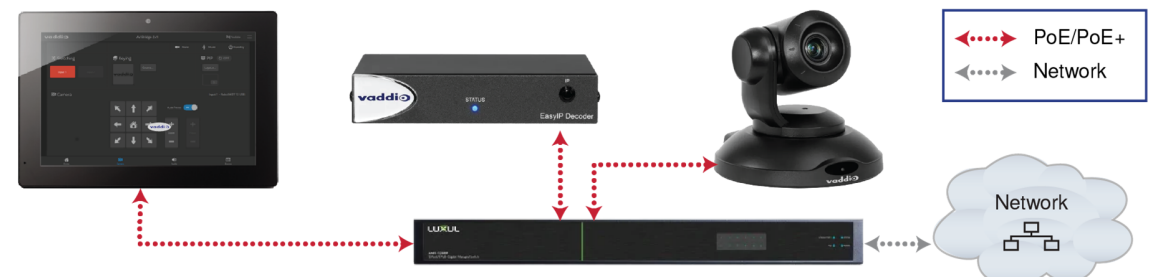

1. CAT-5eケーブルをデバイスコントローラーのネットワーク/PoEポートに接続します。

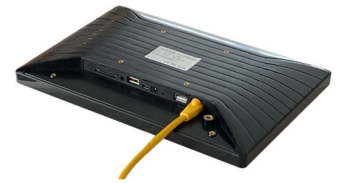

- 2. 4本のネジを使用して、デバイスコントローラーにテーブルトップマウントブラケットを固定します。
- 3. 必要に応じてブラケットにゴム足を貼り付けます。

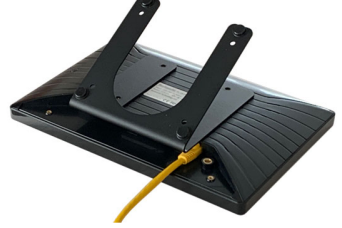

4. CAT5eケーブルの片側を、PoE+スイッチのポートに接続します。

# デバイスコントローラーのセットアップ

デバイスコントローラーの設定が必要です。画面に表示されたConfigurationをタッチし、Vaddio Tablet Configuration ページを開きます。PINボックスに任意のPINコードを入力してSaveボタンを押します。 Configuration(設定)ページに 戻るたびに、PINコードを入力する必要がありますので、忘れないようにしてください。

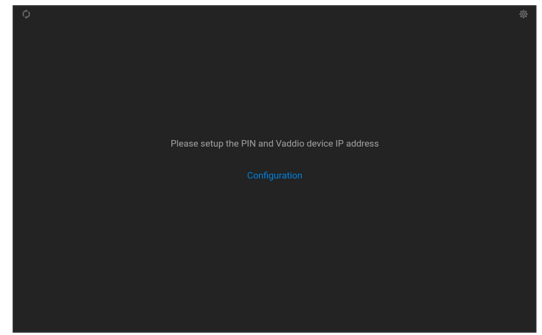

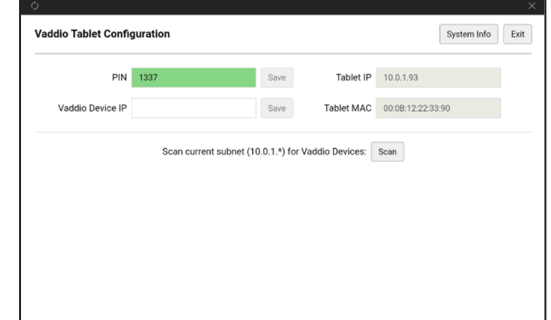

## 制御するデバイスの検索

制御する必要があるデバイスのIPアドレスが不明な場合は、Scanボタンをタッチしてください。デバイスコント ローラーは接続されているサブネットを検索し、検出したVaddioデバイスを表示します。

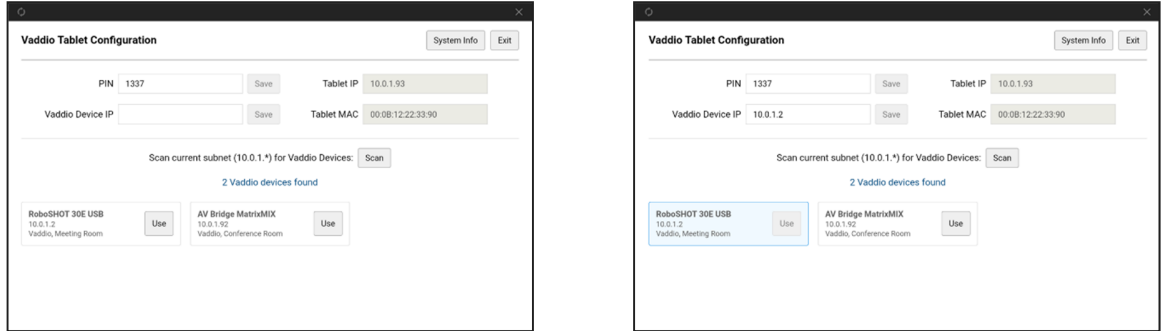

制御する必要があるデバイスのIPアドレスがわかっている場合は、Vaddio Device IPボックスにそのIPア ドレスを入力し、 Saveボタンをタッチします。

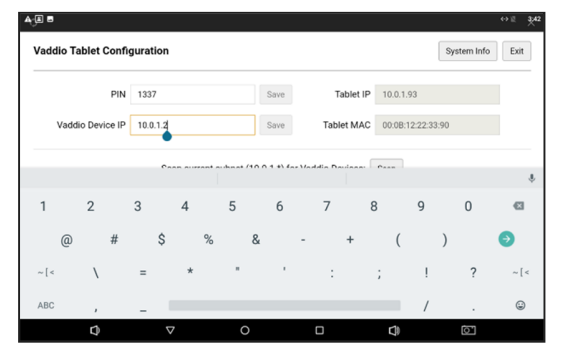

## 選択したデバイスのWebインターフェースを開きます。

Configurationページで、制御するデバイスを選択したら、Exitボタン(画面の右上隅)をタッチして、選択したデバ イスのWebインターフェースに移動します。ゲストアクセスが有効になっていない場合は、デバイスにログインす る必要があります。

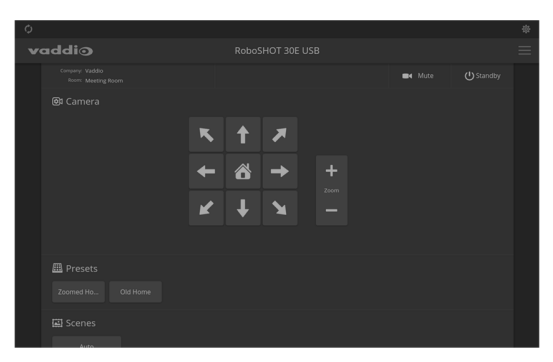

特定のIPアドレスのデバイスに初めてアクセスすると、20秒以上画面が空白のままになる場合があります。

# Configurationページに戻る

別のデバイスを選択して制御する必要がある場合は、Webインターフェース画面、右上角の設定アイコンを押 してください。Vaddio Tablet Configurationページに戻ります。

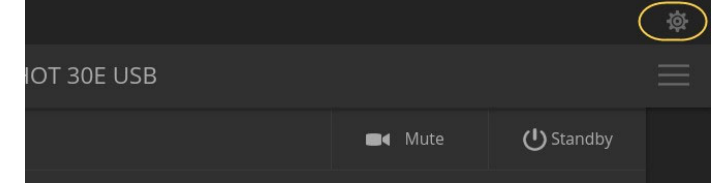

# その他の知っておくべきこと

まれにデバイスコントローラーが予期しない動作をすることがあります。

- デバイスのWebインターフェースに移動しても画面は空白のまま:デバイスのWebインターフェースが開く までに20秒以上かかる場合があります。アクセスするデバイスのファームウェアを最新にすることで改善さ れます。
- デバイスコントローラーの電源投入時に、下図の画面を表示:これはデバイスのスキャンを行っていること を示します。これはデバイスコントローラーが検出しようとしているIPアドレスのデバイスが存在しない場合 に発生します。

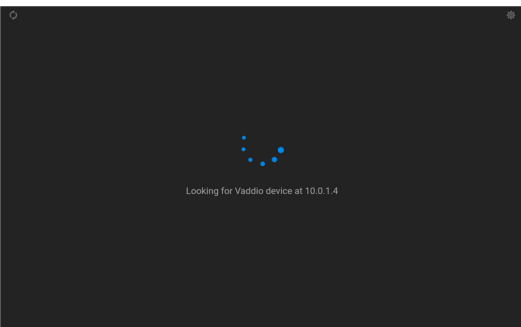

修正する場合は、画面の右上隅にある設定アイコンを押してください。PINコードを入力する と、Configuration(設定)ページが開きます。その後、管理するデバイスを選択して下さい。

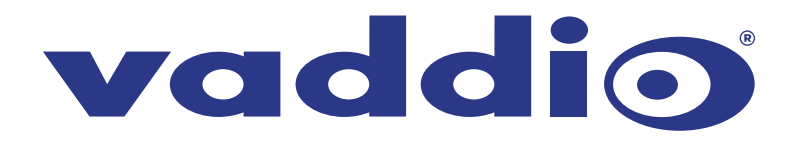

●この製品を安全にお使いいただくために、設置·運用には十分な安全対策を行ってください。 ●商品写真やイラストは、実際の商品と一部異なる場合があります。 ●掲載内容は発行時のもので、予告なく変更されることがあります。変更により発生したいかなる損害に対しても、弊社は責任を負いかねます。

●記載されている商品名、会社名等は各社の登録商標、または商標です。

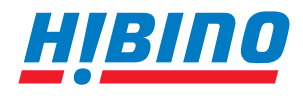

ヒビノインターサウンド株式会社 **〒105-0022 東京都港区海岸2-7-70 TEL: 03-5419-1560 FAX: 03-5419-1563 E-mail: info@hibino-intersound.co.jp https://www.hibino-intersound.co.jp/**